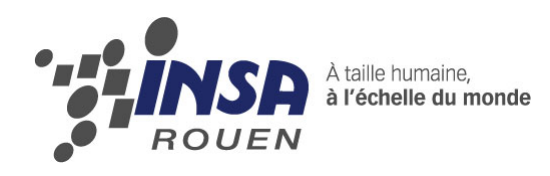

*Projet de Physique P6-3 STPI/P6/2012 – 43*

# Comparaison des performances de numérisation obtenues avec un procédé 3D sans contact et un procédé avec contact.

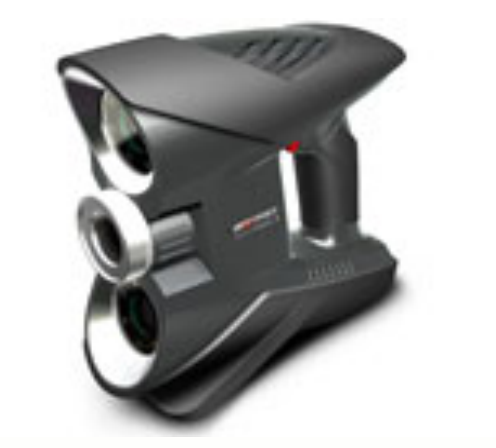

**Etudiants :**

**Axel Beauvisage Othmane Mamou**

**Naïm Jalal Florestan Guichard Mathieu Eudier Benoit Vandevelde**

**Enseignant-responsable du projet : Thomas Breteau**

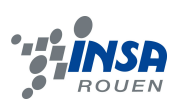

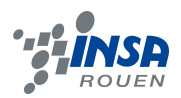

Date de remise du rapport : *18/06/2012*

Référence du projet : *STPI/P6/2012 – 43*

Intitulé du projet : *Comparaison des performances de numérisation obtenues avec un procédé 3D sans contact et un procédé avec contact.*

Type de projet : *Calcul/ Expérimentation*

Objectifs du projet *(10 lignes maxi)* :

- ! *Comprendre le principe de fonctionnement d'un scanner 3D*
- ! *Trouver des modèles de pièces à expérimenter*
- ! *Traiter les données du scanner conçu*
- ! *Conclure quant à la précision réelle du scanner 3D*

Mots-clefs du projet *(4 maxi)* :

- ! *scanner*
- ! *numérisation*
- ! *modèle*
- ! *précision*

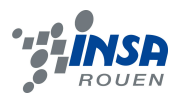

# **TABLE DES MATIERES**

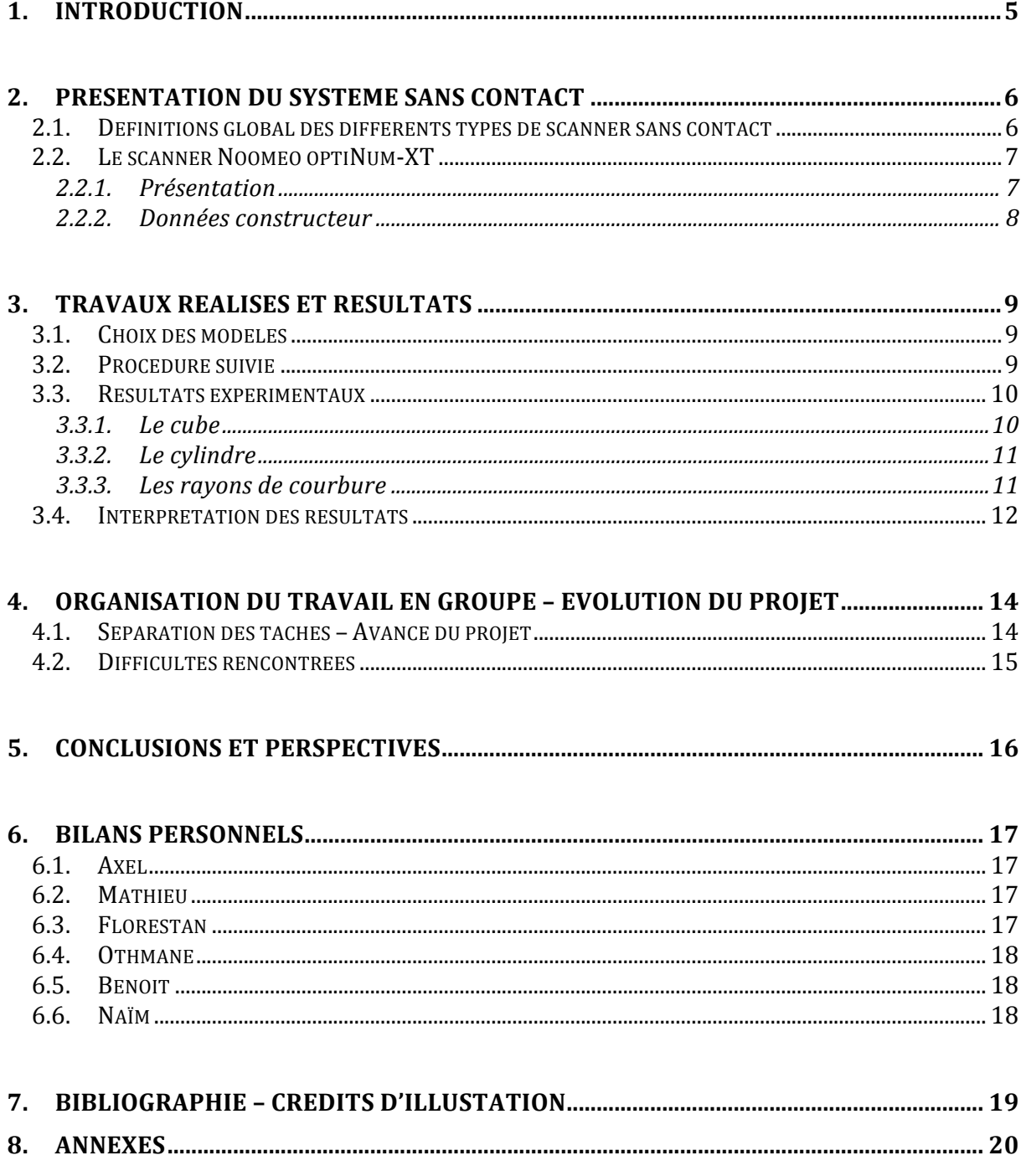

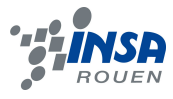

# **1. INTRODUCTION**

L'INSA ayant récemment fait l'acquisition d'un procédé 3D sans contact venant ainsi compléter l'arsenal technologique du département Mécanique qui comptait déjà un procédé 3D avec contact. Notre tuteur a donc proposé à l'ensemble des étudiants de STPI2 un sujet permettant de comparer les performances de ces deux types de procédé. Nous avons donc été réunis tous les six autour de ce projet commun afin d'étudier la question et d'améliorer notre aptitude à travailler en groupe par la même occasion.

Un scanner, couplé d'un logiciel, est un système consistant à modéliser, dimensionner un objet dans le but d'en réaliser une image de synthèse, très utile pour modifier ou améliorer ses caractéristiques. Il est particulièrement utilisé dans le monde multimédia (film, jeux vidéo...), dans l'industrie pour le contrôle qualité de pièces fabriquées ou encore dans le domaine médical comme par exemple pour réaliser des prothèses dentaires.

Par ailleurs, le dispositif avec contact semble à priori plus précis mais présente un défaut majeur. En effet, le temps de mesure est très long. De plus, le palpeur, comme son nom l'indique, entre en contact avec la pièce et peut donc l'endommager si celle-ci se révèle fragile. C'est pour cela que ce type de scanner est plus utilisé dans des domaines tel que l'industrie car les pièces étudiées demandent une grande précision et sont assez solides pour que le palpeur ne les déforme pas.

A contrario, le dispositif sans contact quant à lui permet de prendre des mesures rapidement et sans même toucher la pièce. Cependant, aux vues des données techniques fournies par les constructeurs, ce système devrait être moins précis que son homologue.

C'est pourquoi notre travail consistera à valider les données du fabricant de l'appareil sans contact et à comparer ses performances avec l'autre scanner de l'INSA.

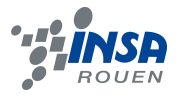

# **2. PRESENTATION DU SYSTEME SANS CONTACT**

# **2.1. Définitions global des différents types de scanner sans contact**

Il existe différents types de scanners 3D sans contact mais tous se basent sur un même principe : les ondes.

Les plus utilisés sont les scanners par temps de vol (Lidar) et par triangulation. Ils utilisent tous les deux des lasers pour sonder l'objet à scanner et en fonction du point où le rayon est réfléchi, ils déterminent la distance de ce point par rapport au dispositif. Ce type de scanner peut alors sonder sur des distances importantes, allant de quelques mètres pour le scanner par triangulation jusqu'à plusieurs kilomètres pour le Lidar. Cependant, il privilégie la distance au détriment de la précision (et est limité par les surfaces transparentes qui réfractent la lumière et renvoie par conséquent deux images pour une même émission.)

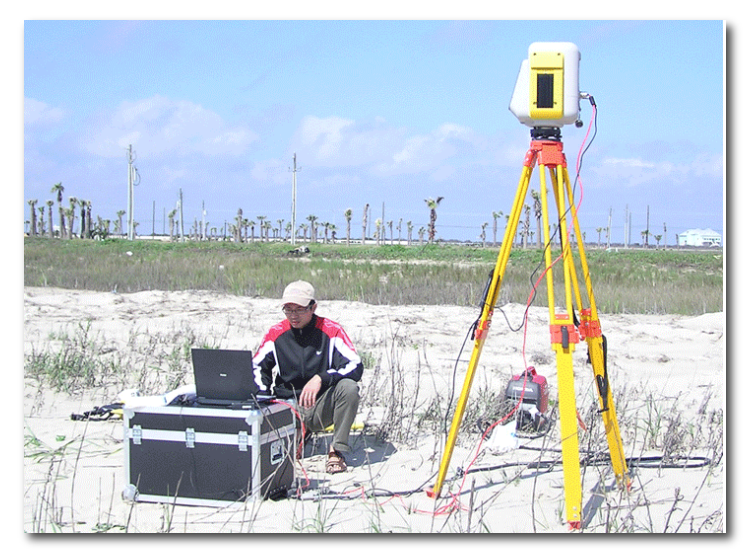

*Illustration 1 : Scanner par temps de vol (Lidar)*

Les scanners à lumières modulées se basent, quant à eux, sur une lumière changeante. En fonction de la lumière utilisée, l'amplitude de forme sinusoïdale n'est pas la même, le scanner équipé d'une caméra capte alors les variations d'amplitude et en déduit la distance parcourue. Cette méthode permet d'ignorer les autres sources de lumières, évitant ainsi toutes interférences.

On trouve aussi des systèmes ne possédant pas de sources d'émission d'onde. Ils détectent alors le rayonnement ambiant réfléchi afin de reconstituer l'objet étudié. On en distingue deux grands types : les scanners stéréoscopiques qui utilisent deux caméras légèrement décalées puis analysent les différences entre les images, et les scanners à silhouette qui prennent une séquence de photos autour d'un objet et qui le reconstitue à partir de ses contours. Néanmoins, ce type de dispositif est dans l'incapacité de détecter les formes concaves.

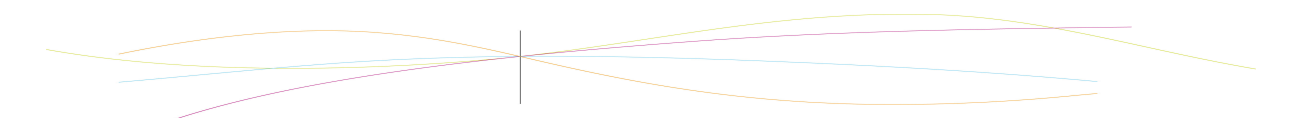

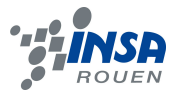

Le scanner que nous utilisons, quant à lui, se base sur la lumière structurée. C'est-à-dire qu'il projette une grille lumineuse sur l'objet à l'aide d'un vidéoprojecteur LCD, puis une caméra légèrement décalée du projecteur en étudie les déformations. Il calcule ensuite la distance et la position des différents points avec une technique semblable à celle utilisée par la triangularisation.

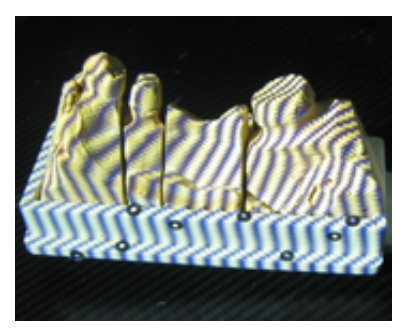

*Illustration 2 : Principe de la lumière structurée*

## **2.2. Le scanner Noomeo optiNum-XT**

## *2.2.1. Présentation*

Le scanner Noomeo optiNum-XT, sur lequel nous sommes chargés de travailler, est un scanner dit « ultra-portable », destiné à réaliser du contrôle de première pièce et de l'inspection.

Compact et maniable, son processus de numérisation est très simple et efficace, ce qui le rend facile d'utilisation. Se calibrant automatiquement, aucune préparation n'est nécessaire et l'utilisateur a juste à réaliser une série de « shoots » de l'objet qu'il souhaite numériser. Une première aperçue peut alors être visualisée et la dernière prise peut éventuellement être supprimée si elle n'est pas concluante. Au fur et à mesure de l'avancement de la numérisation, des algorithmes spécifiques permettent de reconstruire les différents nuages de points et de les recaler les uns par rapport aux autres.

Enfin, une fois la pièce entièrement scannée, le logiciel du constructeur, Numisoft 2011, filtre et optimise les nuages de points afin d'obtenir un modèle exportable et exploitable sous tous les logiciels de CAO.

Ce type de scanner présente deux avantages majeurs.

Le premier est la rapidité et l'efficacité de la numérisation. En effet, en une seule prise, il peut réaliser un important nuage de points. De plus, la projection de la lumière structurée permet la capture instantanée de la géométrie de l'objet sans préparation particulière ainsi que la capture de la texture, permettant ainsi, l'identification rapide des différentes parties de la pièce.

Le Noomeo optiNum-XT est également équipé d'un système d'autopositionnement qui permet de repérer le scanner par rapport à l'objet et évite ainsi d'avoir à placer des marqueurs sur la pièce, ce qui le rend d'autant plus maniable.

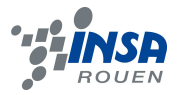

## *2.2.2. Données constructeur*

D'après les spécifications matérielles trouvées sur le site internet de l'entreprise, le scanner Noomeo se base sur la vision auto-positionnement qui réalise une acquisition à l'aide de plusieurs projections pouvant aller jusqu'à 500 000 points par projection.

Le scanner est doté d'un capteur CCD (Charge Couple Device) de résolution 1024\*768 px, c'est-à-dire des composants électroniques qui génèrent des charges électriques d'intensités variables en fonction de la quantité de lumière reçue et de la durée d'exposition. Ce dispositif permet de générer les pixels qui constituent l'image numérique stockée dans la carte mémoire de l'appareil.

La préparation des objets à scanner est minime : pas besoin de référence pour la calibration ou de pastilles, et évidemment, pas de contact nécessaire avec la cible. Il faudra cependant poudrer la surface si elle est problématique (reflets, transparence). Les dimensions des objets à scanner doivent respecter certaines contraintes. Du fait de la taille de la zone scannée (A5), travailler sur un objet de grande taille (plus de 1m de côté) reste faisable mais s'avère assez long. A noter aussi, l'appareil travaille à une distance de 40cm environ : l'objet doit donc être accessible. La profondeur de champ indiquée est de l'ordre de 15cm, ce qui devrait permettre de scanner sans problème les objets avec un fort relief.

Enfin, question performance, la précision annoncée pourra atteindre +/- 100 µm (c'est-à-dire que la distance entre le point réel et celui scanné est proche de ce nombre). Cette précision est supérieur à celle des scanners fixes (+/- 25 µm) ou à bras. Quant à la résolution spatiale, qui permet de déterminer la dimension du plus petit détail observable, est de 300µm. Le volume des objets recommandé pour le scanner varie de 10 cm3 à 1m3. La distance idéale de prise de projections serait de 400mm.

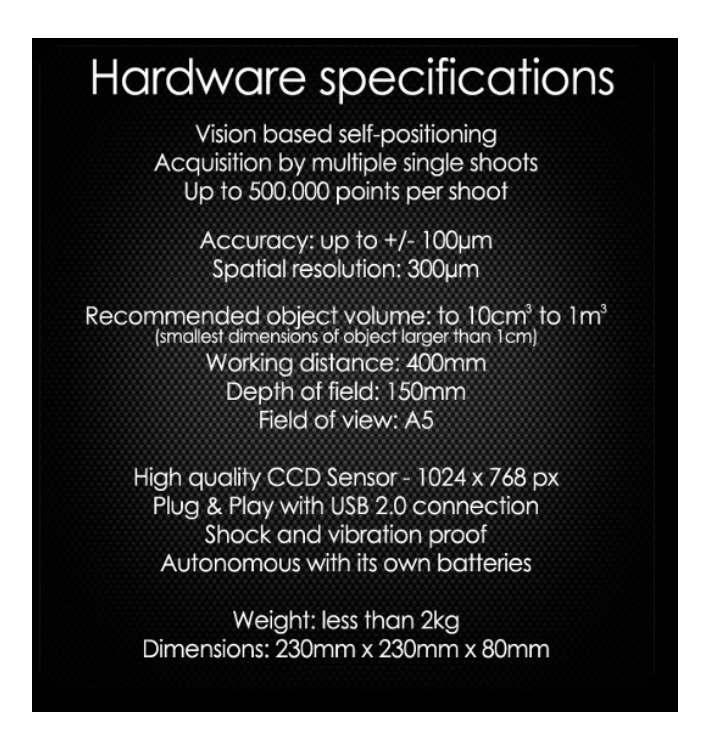

*Illustration 3 : Caractéristiques techniques de l'optiNum-XT*

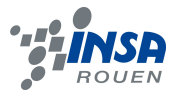

# **3. TRAVAUX REALISES ET RESULTATS**

## **3.1. Choix des modèles**

Dans un premier temps, il nous a fallu dessiner des pièces à scanner. Ces pièces « basiques » nous permettront d'établir la précision du scanner sur des formes simples. Par la suite, en décomposant les pièces plus complexes en formes simples, il sera possible à partir des nos résultats d'estimer la marge d'erreur du procédé 3D.

- <sup> $\triangle$ </sup> Le cube : premier objet choisi, il permet à la fois de l'acquisition et le traitement de plan mais aussi d'angle droit. Cette pièce nous est apparue essentielle tant du point de vue de la simplicité que de la richesse des résultats obtenus.
- ! **Le cylindre** : choisi pour sa forme simple et arrondie, nous avons décidé de creuser des rainures plus ou moins importantes afin de déterminer jusqu'à quelle profondeur le scanner les détecte. Il nous a également semblé particulièrement adapté au traitement des courbes et rayons de courbures.
- ! **Les rayons de courbure** : afin de déterminer quels sont les rayons de courbure maximum et minimum que le scanner peut reconstituer, nous avons choisi de mesurer des pièces bombées pour des rayons de courbure de 10mm, 20mm, 30mm, 40mm, 50mm et 60mm.

#### **3.2. Procédure suivie**

Notre première mission a été de scanner les objets en vue d'un traitement sur outils informatiques. L'utilisation du logiciel Numisoft 2011 pour l'acquisition a permis l'obtention d'un fichier des points obtenus au format .xyz. Ce fichier a ensuite été traité grâce au logiciel de CAO Catia afin de reconstruire les surfaces à partir du fichier de points avec recours notamment à la méthode des moindres aux carrés.

Durant notre expérimentation nous avons pu faire différentes observations en fonction des pièces traitées.

A Le cube : nous n'avons pu obtenir que trois faces du cube. En effet, lorsque nous voulions scanner une quatrième face, le logiciel n'arrivait pas à la recaler par rapport aux autres. Ceci s'explique par le fait que toutes les faces d'un cube sont les mêmes et qu'il n'y a donc pas de particularités permettant au logiciel de les identifier. Ces trois faces nous ont tout de même permis de travailler sur les plans et l'angle droit qu'elles forment.

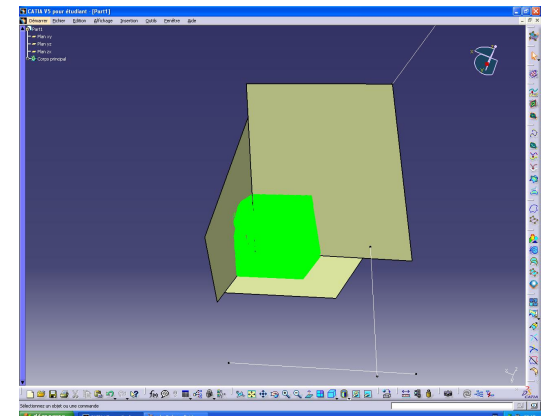

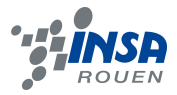

! **Le cylindre** : nous avons rencontré le même type de problèmes que sur le cube, à savoir qu'il possède la même forme tout autour de son axe. Nous n'avons donc pu obtenir qu'une petite partie du cylindre toutefois suffisante pour déterminer certaines mesures telles que la hauteur ou le rayon. Les rainures ont été très difficilement numérisées mais Catia a réussi à recaler une surface que nous avions paramétrés cylindrique sur le nuage de points.

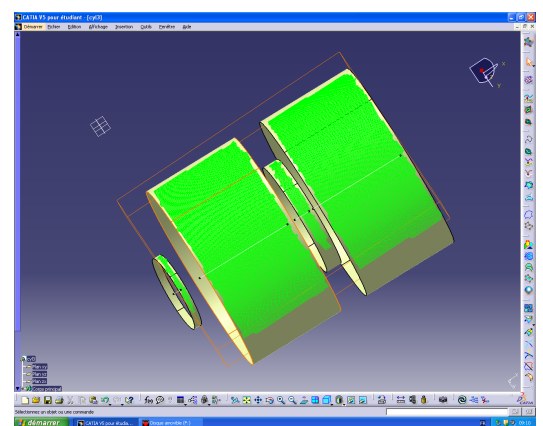

! **Les rayons de courbure** : la numérisation de la pièce a cette fois été facilitée grâce à la petite taille des pièces. En effet, un ou deux shoots étaient suffisants pour scanner la cible. Nous avons ainsi obtenu une pièce avec des rayons de courbure successifs. Grâce à la fonction Digitized Shape Editor, on a pu sélectionner individuellement chaque rayon afin de procéder à la reconstitution du cylindre possible au moyen de Quick Surface reconstruction, comme précédemment.

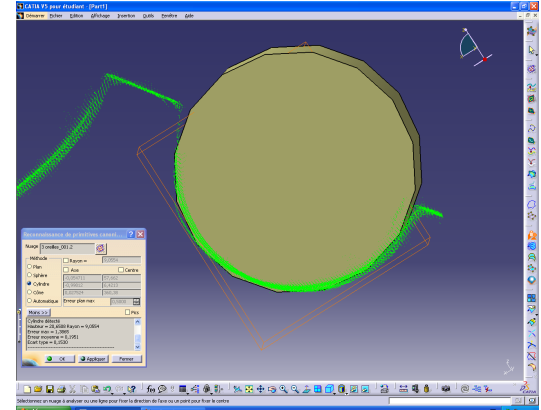

#### **3.3. Résultats expérimentaux**

Les résultats ci-dessous sont les valeurs d'erreur maximale, erreur moyenne et écart-type calculé à partir de la surface reconstruite par Catia et l'intermédiaire de sa fonction Quick Surface Reconstruction.

- Erreur maximale : distance entre la surface reconstruite et le point le plus éloigné.
- Erreur moyenne : moyenne des distances points/surface reconstituée.
- Ecart-type : mesure de la dispersion des points autour de la moyenne.

# *3.3.1. Le cube*

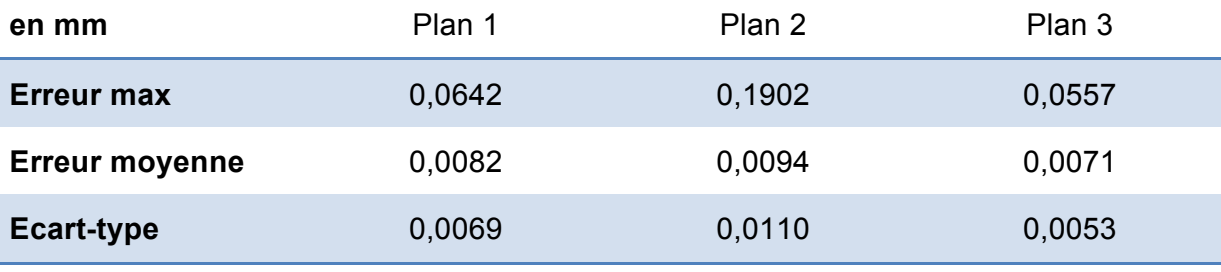

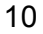

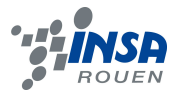

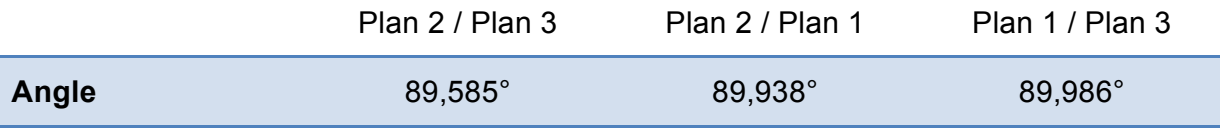

# *3.3.2. Le cylindre*

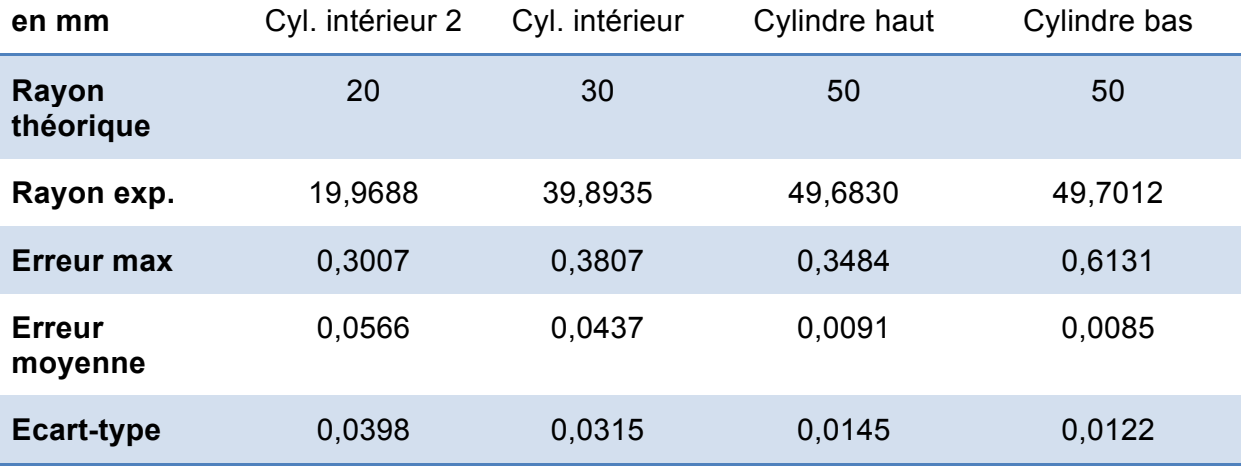

# *3.3.3. Les rayons de courbure*

En raison de premiers résultats aberrants (ici en rouge), nous avons été contraints de refaire le traitement de nos acquisitions. Ces résultats sont sans doute dus à la présence d'un point loin du nuage et non éliminé lors de la sélection.

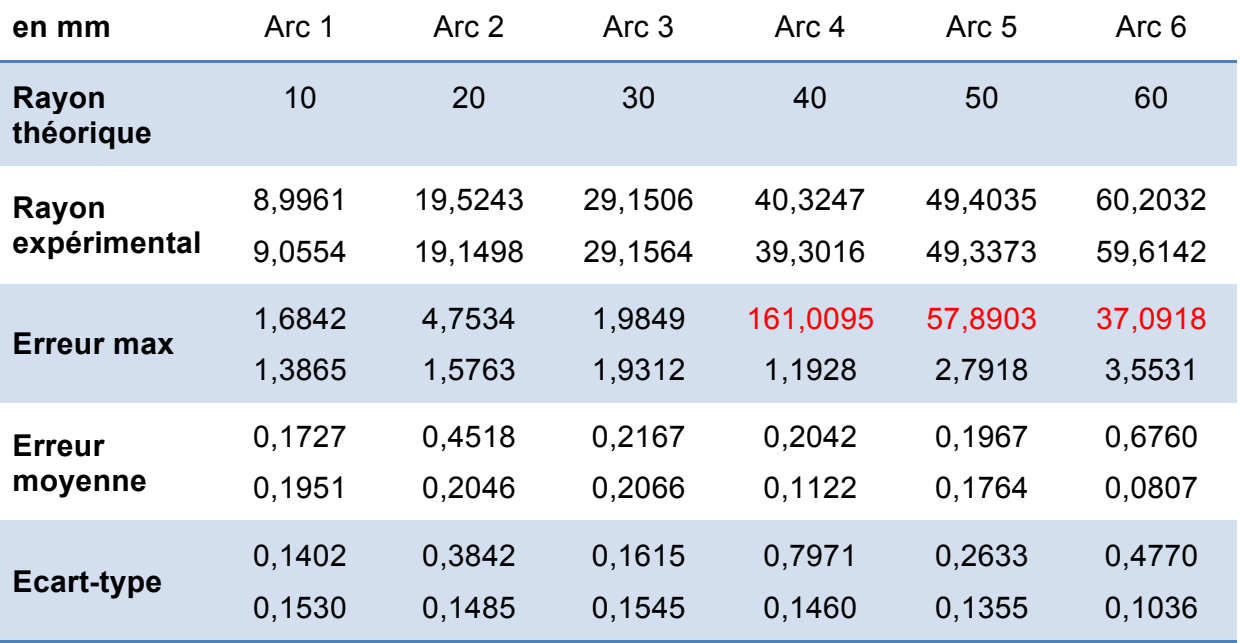

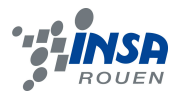

# **3.4. Interprétation des résultats**

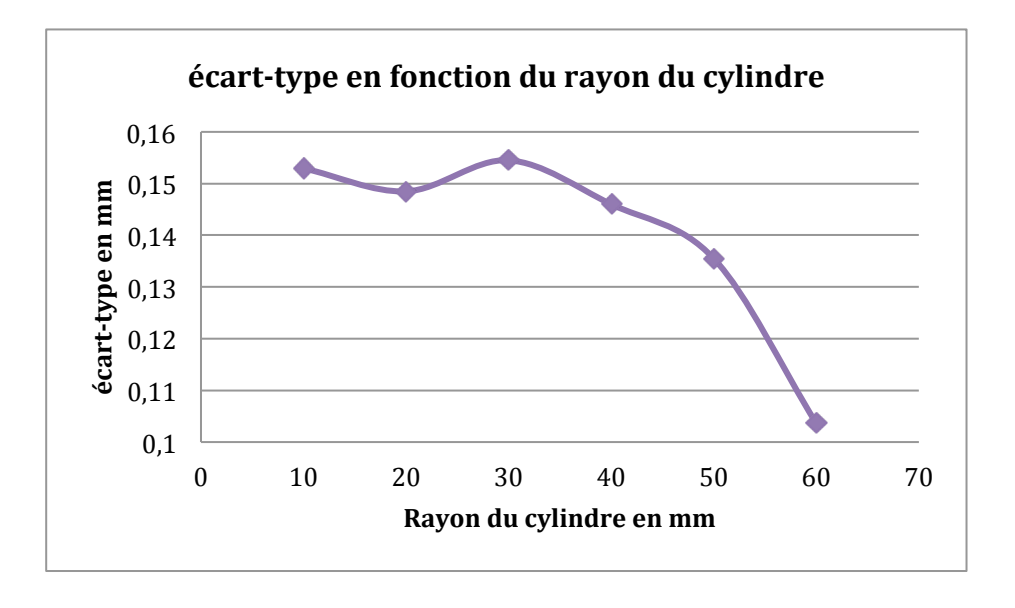

Après avoir tracé l'écart-type en fonction du rayon de courbure, on peut observer que plus le rayon de courbure augmente, plus l'écart-type diminue. On peut ainsi plus l'objet est de grande dimension, plus le scanner permettra d'obtenir une modélisation fidèle.

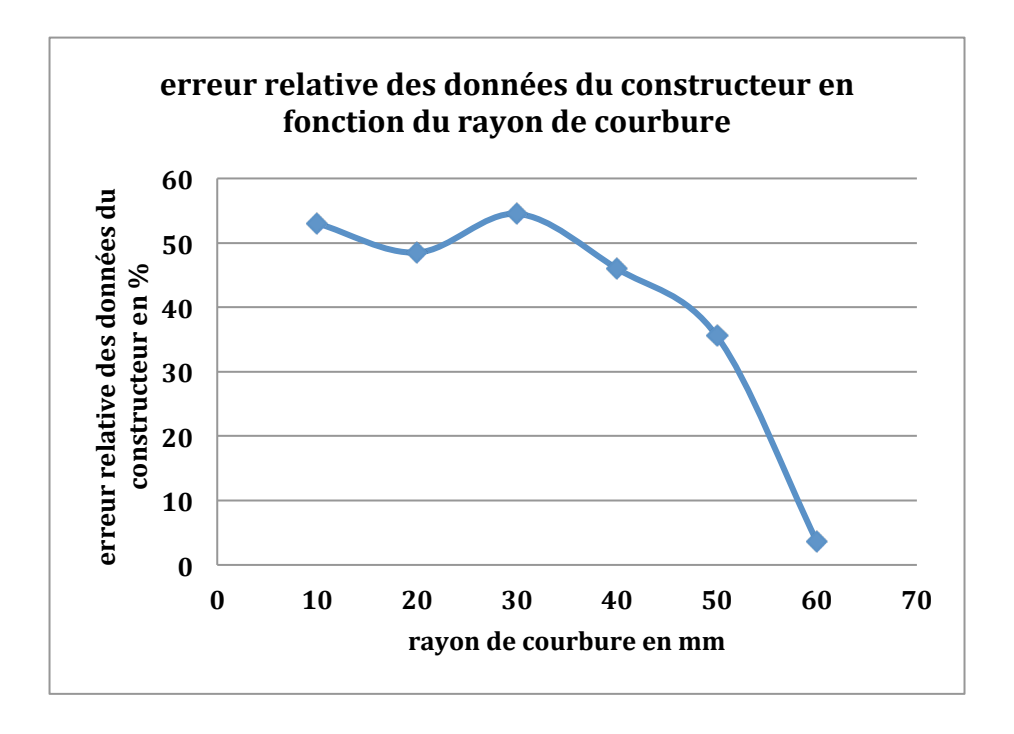

Au moyen du graphique ci-dessus, il apparaît que la précision annoncée (+/- 0,1mm) est un peu optimiste et devrait être surestimée. En effet, on note une erreur relative assez importante quant il s'agit de modéliser des surfaces moyennes (5 à 30cm).

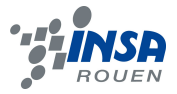

Les résultats trouvés précédemment semblent se confirmer par l'étude des données concernant le cylindre. En effet, on note une diminution significative de l'écarttype en augmentant le diamètre du cylindre.

Pour ce qui est du cube, l'écart-type est minime. Cependant, cette vertu est remettre en question car l'appareil présente des difficultés à recaler les différents shoots. Et toute le problème pour l'utilisateur repose dans la capacité à modéliser la pièce d'un seul cliché.

La présence de l'angle droit et par conséquent sa reconstruction, non repérable facilement sur le nuage de points, a été possible par le croisement des 3 plans composant l'arête du cube. Une fois ces étapes accomplies, les angles obtenus sont très proches de la réalité.

Toutefois, la technique employée reste un cas particulier. En effet, le croisement des différents plans aurait été non envisageable dans une pièce donc on ne connaît à priori aucune donnée.

Enfin, nous avons remarqué que l'utilisation du scanner et du logiciel conduit à des erreurs de source « humaine ». Concernant les erreurs possibles, on peut évoquer les shoots inexploitables (tremblements, distance par rapport à l'objet…) sans oublier la sélection du nuage de points sous Catia avec l'oubli d'élimination de points hors contexte.

Après une exploitation des résultats, on peut en conclure que ce scanner présente un atout indéniable pour modéliser rapidement des objets. Cependant, il faut être prudent quant à la précision des données obtenues. On a ainsi pu observer que le scanner se faisait plus précis dans le cas de pièce relativement grande.

Si nous avions, une réserve concernant l'utilisation de ce scanner, celle-ci porterait sur le traitement des données. En effet, du choix du nuage de points mais aussi des formes prédéfinies dépend la précision des mesures.

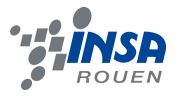

# **4. ORGANISATION DU TRAVAIL EN GROUPE – EVOLUTION DU PROJET**

#### **4.1. Séparation des tâches – Avancé du projet**

Afin de réaliser notre projet le plus efficacement possible, il nous a semblé important d'organiser notre travail au mieux. Pour cela, après une réunion commune pour définir les objectifs du projet et caractériser les formes des objets à scanner, nous avons décidé d'établir un planning de travail et du déroulement des différentes tâches à accomplir. Afin de respecter au mieux ce planning très serré, il nous a semblé primordial de séparer ces tâches selon nos compétences et nos savoir-faire.

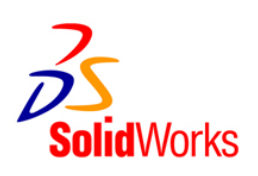

 En effet, certaines personnes qui suivaient les cours de CTI3 avaient plus de compétences dans la maitrise du logiciel SolidWorks. Ainsi ils étaient davantage concernés par les tâches utilisant ce logiciel, c'est-à-dire des tâches plutôt théoriques comme la modélisation des pièces. Pendant ce temps, les autres personnes se sont chargées des recherches concernant les différentes technologies de scanner 3D. Il a aussi été question de se renseigner sur les données constructeur de notre scanner.

 Concernant les pièces en elles-mêmes que nous avons modélisées préalablement, notre tuteur du projet s'est occupé de les fabriquer hors des séances de cours de P6.

 Après réception des pièces, notre groupe s'est divisé en deux. Une partie commençait à mettre en forme et rédiger les parties théoriques du dossier final comme le fonctionnement du scanner 3D. En parallèle, l'autre partie du groupe avait comme objectif de scanner, après une première prise en main rapide de l'appareil et du locale fourni par le constructeur, les différentes pièces grâce au scanner 3D Noomeo. Afin que tous puissent manipuler ce scanner, nous avons alterné ces rôles régulièrement durant quelques séances.

C'est à ce moment que nos objectifs initiaux ont été recalculés en raison d'un manque du temps. Ainsi, l'utilisation d'un scanner avec contact a été écartée du fait de la volonté commune de se concentrer sur la précision du procédé inédit sans contact. Et par conséquent le souhait de déterminer la fourchette de dimensions pour laquelle les mesures de tailles trouvées sont au plus fidèle à la réalité.

 Au cours de séances suivantes, il est apparu le problème de traitement des données obtenues grâce au scanner. En effet, après un essai non concluant au moyen du logiciel SolidWorks, notre tuteur nous a rapidement conseillé l'utilisation du logiciel Catia, bien plus complet pour ce genre d'étude. Une séance a donc été nécessaire pour quelques personnes à la découverte du logiciel. Pendant ce temps, les autres personnes du groupe ont continué l'acquisition des formes scannées.

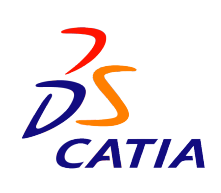

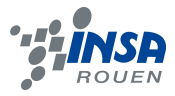

Par la suite, une fois toutes ces pièces scannées, alors que certains d'entres nous utilisaient le logiciel Catia pour évaluer la précision de l'image scannée de l'objet par rapport à sa modélisation, d'autres ont essayé de comprendre comment ce logiciel détermine cette précision mathématiquement. Les plus matheux se sont chargés de la méthode de calcul utilisée par Catia.

 Les dernières séances, c'est à dire les quatre dernières, furent consacrées à ces deux tâches, mais aussi et surtout à la finalisation du dossier et à la préparation de la soutenance orale du projet.

## **4.2. Difficultés rencontrées**

 Au début de notre projet, le choix des pièces à fabriquer a été difficile. En effet, nous ne savions pas quelles formes, quelles dimensions, quelles couleurs étaient les plus appropriées pour l'étude et le calcul de la précision du scanner 3D. Sur les conseils de notre tuteur, ce problème a été résolu rapidement. En effet, la décision de comparer la précision face à des formes "basiques" tels que angle droit, arrondis mais aussi diverses mesures d'angles a vite été prise.

Dès lors, la conception des pièces en vue d'un usinage pour pouvoir commencer notre étude des performances a été notre priorité. Toutefois, il ne faut pas oublier de rappeler que notre volonté première avait consisté en la réalisation et l'étude de pièces très simples, et par la suite, nous voulions réaliser une étude plus précises des formes présentant des ambiguïtés (diminution des intervalles de mesure, précision accrue…). Mais cela n'a pas été possible en raison d'un manque de temps. Sans oublier l'abandon des mesures concernant le scanner avec contact.

Une fois les formes usinées, l'utilisation du scanner a été parfois empêchée par des pannes répétées, dues au mauvais fonctionnement du câble de connexion avec l'ordinateur. Cela nous a obligé à ne plus respecter le planning prévu ce qui a entrainé un retard conséquent pour scanner les pièces suivantes.

Ensuite, l'impossibilité de traiter les données acquises par le scanner 3D à l'aide de SolidWorks nous a obligé à nous familiariser avec un outil, inconnu pour tous mais très performant le grand frère de SolidWorks : Catia. Une initiation à ce logiciel a donc été primordiale pour effectuer le traitement des résultats.

Concernant le fonctionnement interne de Catia, nos compétences mathématiques ont été rapidement insuffisantes pour pouvoir assimiler la méthode de calcul de précision. En effet, le calcul effectué par le logiciel au sein de son outil "Quick Shape Reconstruction" n'est expliqué à aucun moment. Dès lors, notre mission a été d'effectuer des recherches sur des livres. De plus, avec l'aide de notre tuteur et d'un professeur de mathématiques, nous avons été en mesure de comprendre certains aspects pratiques du calcul de précision du logiciel résumé en ces mots : méthode des moindres au carré.

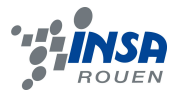

# **5. CONCLUSIONS ET PERSPECTIVES**

Ce projet initialement basé sur la comparaison du scanner 3D avec contact de celui sans contact n'a pas pu complètement aboutir. Mais ce n'est pas pour autant que nous pouvons parler d'échec. En effet, nous avons pu effectuer de nombreuses mesures par nous-même et découvrir un logiciel de modélisation 3D qu'aucun élève extérieur au projet n'a l'occasion de découvrir avant son entrée en cycle ingénieur.

De plus, bien que guidé par notre tuteur, le groupe a du interpréter les résultats au moyen d'une bonne intuition et des connaissances de chacun. Nous avons donc du beaucoup échanger nos points de vue et nos hypothèses pour finir par trancher en faveur de la plus juste.

Concernant les perspectives à donner à ce projet, il paraît évident qu'une partie devra porter sur l'étude du scanner avec contact mais aussi sur le mécanisme et la précision d'un scanner 3D sans contact utilisant un autre mode de fonctionnement.

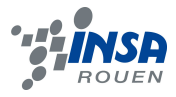

# **6. BILANS PERSONNELS**

# **6.1. Axel**

« Ce projet m'a tout d'abord permis d'apprendre comment fonctionne un scanner 3D sans contact et il m'a surtout permis de travailler sur un problème concret, comme ceux que peuvent rencontrer certains professionnels. En, effet nous avons déjà réaliser des projets en informatique et en mathématiques mais cela ressemblait plus à de l'application de cours qu'à la résolution d'un véritable problème. J'ai également pu développer mes aptitudes à travailler en groupe tout au long de ce projet et appris qu'il est important de bien se répartir les différentes tâches pour être efficace et surtout se réunir régulièrement pour informer les autres de ce que l'on a réalisé afin de faire le point sur l'avancement du projet. »

## **6.2. Mathieu**

« Un projet en groupe est toujours enrichissant dans le cursus d'un élève. Mais à la différence des projets précédents, celui-ci fut plus intéressant puisqu'on l'a réalisé avec des personnes qu'on ne connaissait pas forcément. Cela nous a demandé, par conséquent, une période d'adaptation pour se connaitre et plus de rigueur. Même si ce thème de projet n'était pas mon premier choix, ce fut tout de même très enrichissant de comprendre le fonctionnement d'un tel appareil de haute technologie, de le manipuler et de prendre en main des logiciels nouveaux pour moi comme SolidWorks ou encore Catia.

Enfin, le fait de travailler en groupe sur ce projet fut très bénéfique et même primordiale dans le cadre de notre future carrière puisque nous serons amené à travailler à plusieurs sur des projets. En effet, ce travail a permis de confronter nos idées, d'apprendre à gérer le délai et à s'organiser à plusieurs afin d'atteindre un objectif commun. Du fait de nos connaissances et qualités différentes, travailler en équipe a aussi permis de nous aider mutuellement et de compenser nos lacunes. L'entre-aide, l'organisation et la rigueur sont des facteurs indispensables à la réussite d'un tel projet. »

## **6.3. Florestan**

« Ce projet aura été pour moi une véritable expérience de travail de groupe. En effet, nous ne nous connaissions pas tous, et nous étions parfois dans des thématiques complètement différentes. Mais pourtant nous nous sommes rapidement mis d'accord

quant à l'avancement du projet. Le projet physique aura été pour moi le projet jusqu'à présent qui se rapproche le plus de ce qui pourra nous être demandé dans notre travail après l'INSA. De plus quant au sujet même du projet, j'ai été très heureux de pouvoir

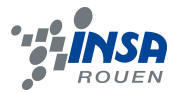

manipuler du matériel de haute technologie. D'autant que je ne connaissais pas du tout le principe de la numérisation 3D, accomplir un projet dans un tel domaine a donc beaucoup retenu mon attention. »

# **6.4. Othmane**

« Ce projet représente un véritable défi pour moi. C'est un premier pas vers la vie professionnelle d'un ingénieur. Cela représente une véritable nouveauté car jamais auparavant nous avions eu à gérer un projet en autonomie, sans application directe de nos connaissances acquises dans notre cursus. Nous avons su regrouper toutes nos connaissances personnelles pour se partager idéalement les taches et les objectifs à atteindre. Cela à été un projet très enrichissant me permettant de découvrir le fonctionnement d'un scanner 3D sans contact mais surtout de gérer un travail en groupe. »

## **6.5. Benoit**

« Un travail de groupe efficace, où la participation de chacun a permis de mener à bien cette évaluation du scanner 3D sans contact. Nous avons su surmonter les aléas des divergences d'opinion et des disponibilités pour nous retrouver et évoluer ensemble vers un objectif commun.

Ce projet nous a également permis de découvrir un tout nouveau matériel, pour lequel il reste encore des comparaisons et des évaluations pratiques à faire, mais qui devrait prochainement rendre beaucoup de services et s'intégrer dans l'ensemble des nouvelles technologies disponibles pour l'innovation de demain. »

## **6.6. Naïm**

« Je pense que ce projet est une réussite au sens où nous avons réussi à nous organiser face à un sujet quasiment inconnue.

Par ailleurs, c'est un travail qui m'a plu et dans lequel je me suis beaucoup investi. J'aurais aimé pouvoir approfondir un peu plus le sujet, mais nous n'avions malheureusement plus assez de temps pour aller plus loin.

De plus les compétences et les connaissances acquises au cours de ce projet, notamment la prise en main du logiciel CATIA, vont me permettre d'évoluer avec plus d'aisance dans le département que je souhaite intégrer l'année prochaine.

Enfin j'espère pouvoir continuer à réaliser de tel projet dans la poursuite de mes études. »

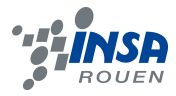

# **7. BIBLIOGRAPHIE – CREDITS D'ILLUSTATION**

http://www.noomeo.eu/index.php?option=com\_content&view=article&id=56&Itemid=66&l ang=fr (date de consultation : 10 février 2012)

http://fr.wikipedia.org/wiki/Scanner\_tridimensionnel (date de consultation : 10 février 2012)

http://www.creaform3d.com/fr/solutions-de-metrologie/scanners-3d-portableshandyscan-3d (date de consultation : 15 mars 2012)

http://www.techno-science.net/?onglet=glossaire&definition=6004 (date de consultation : 18 mai 2012)

http://math.unice.fr/~diener/MAB07/MCO.pdf (date de consultation : 18 mai 2012)

http://tof.cassin.free.fr/CATIA%20Aides%20m%E9thodo/LIVRET%20CATIA2.pdf (date de consultation : 10 avril 2012)

*- Page de couverture : Illustration scanner 3D*

http://www.3ds.com/company/customerstories/details/customers/noomeo/single/590/?cHash=fefbfe26d9661bff1c0613e0c68632 c3

*- Illustration 1 : Scanner par temps de vol (Lidar) – Page 6*

http://upload.wikimedia.org/wikipedia/commons/thumb/0/0e/Lidar\_P1270901.jpg/220px-Lidar\_P1270901.jpg

*- Illustration 2 : Principe de la lumière structurée – Page 7* http://www.cnifpd.fr/guidecfao/numerisation3D.html

*- Illustration 3 : Caractéristiques techniques de l'optiNum-XT - Page 8* http://www.noomeo.eu/index.php?option=com\_content&view=article&id=125&Itemid=176 &lang=fr

*- Autres illustrations : photos, screen shot…personnels.*

# **8. ANNEXES**

• Doc 1 : Impressions-écran de la procédure suivie sur le logiciel Catia :

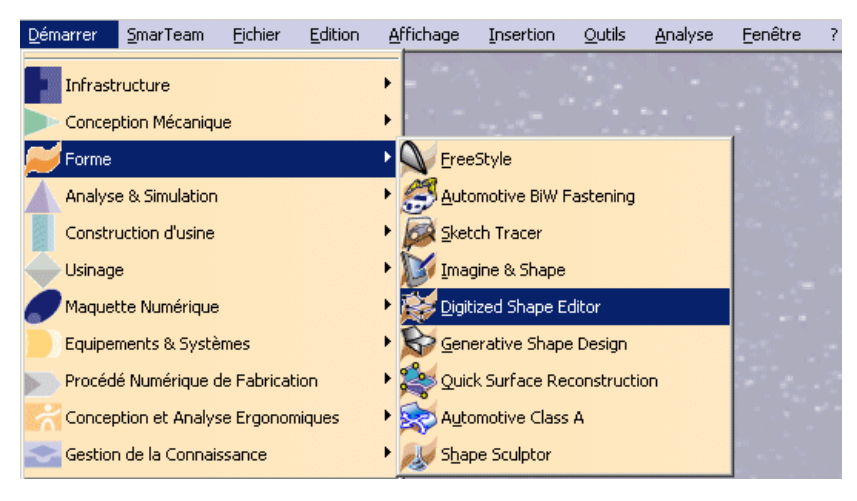

*Fonctions utilisées : Digitized Shape Editor et Quick Surface Reconstruction*

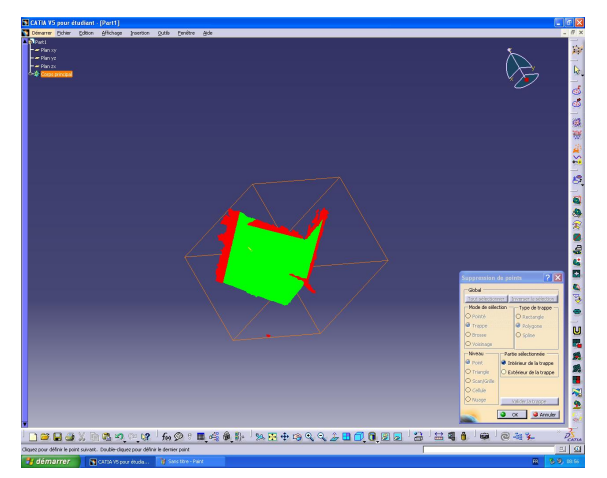

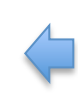

*Elimination des points susceptibles d'augmenter l'imprécision*

*Recalage de la surface sur le nuage de points et calcul de ma valeur max, valeur moyenne et écart-type*

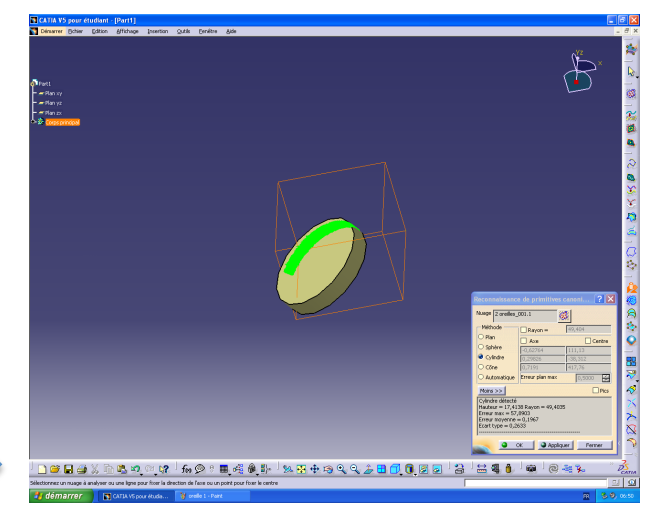

• Plan des formes étudiées :

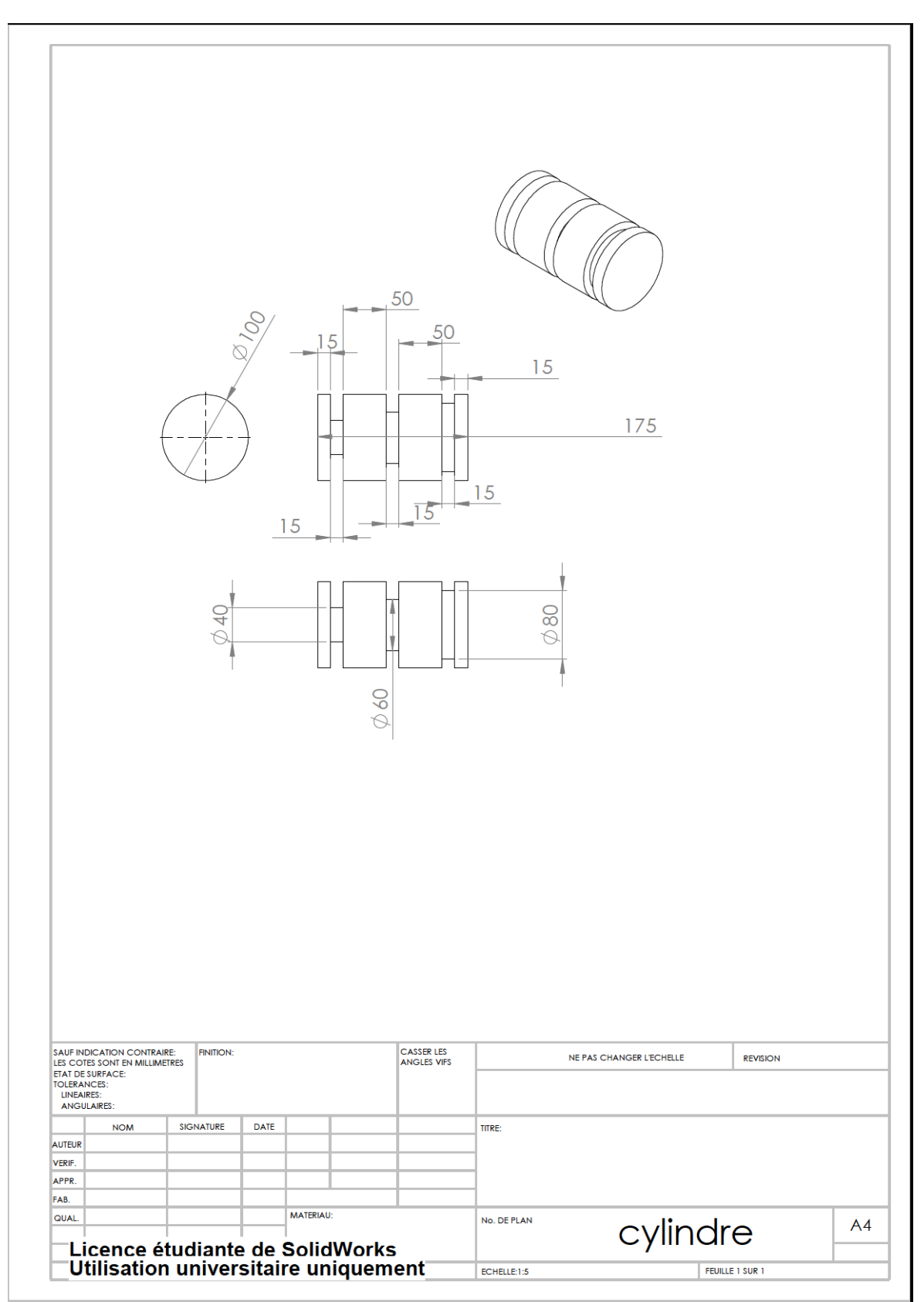

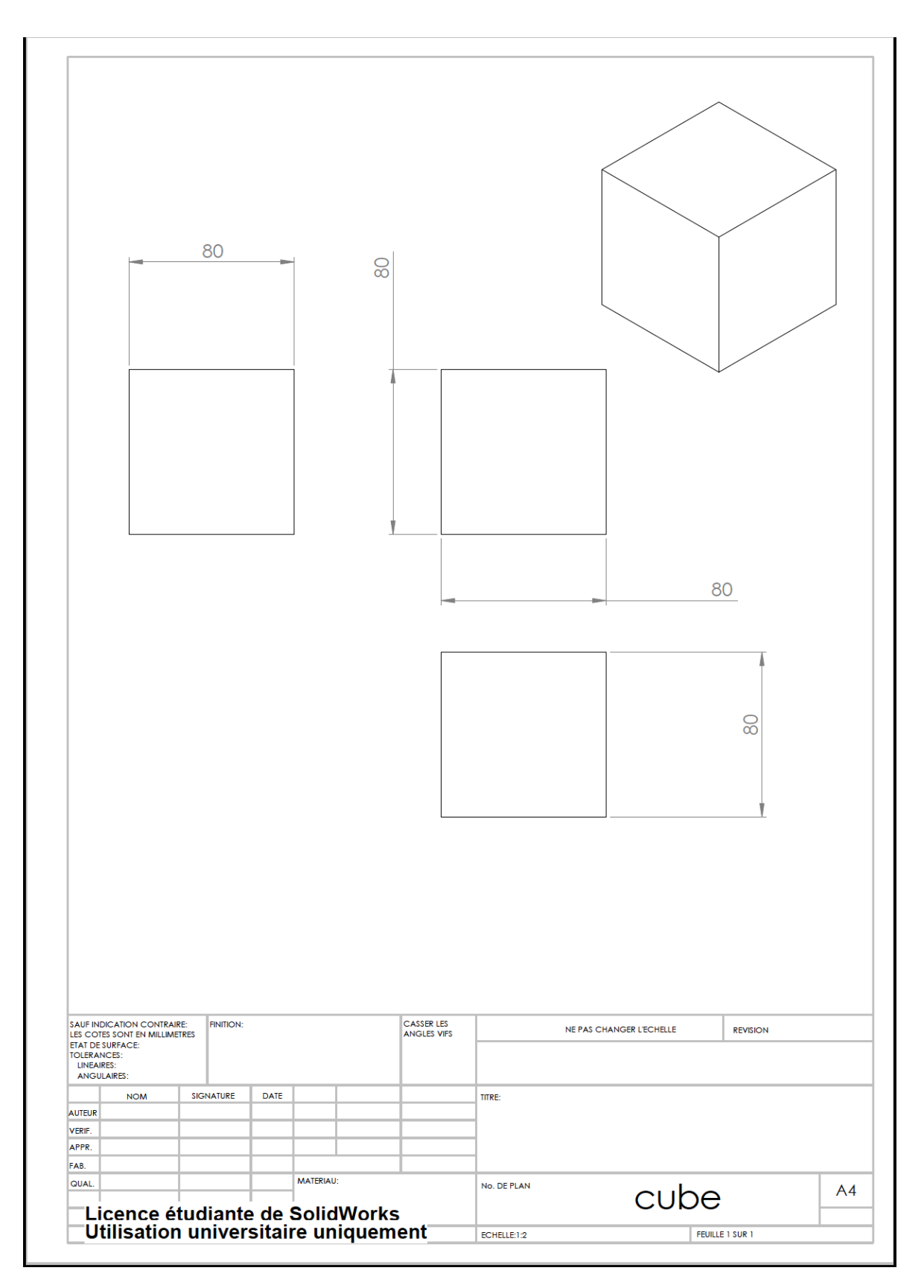

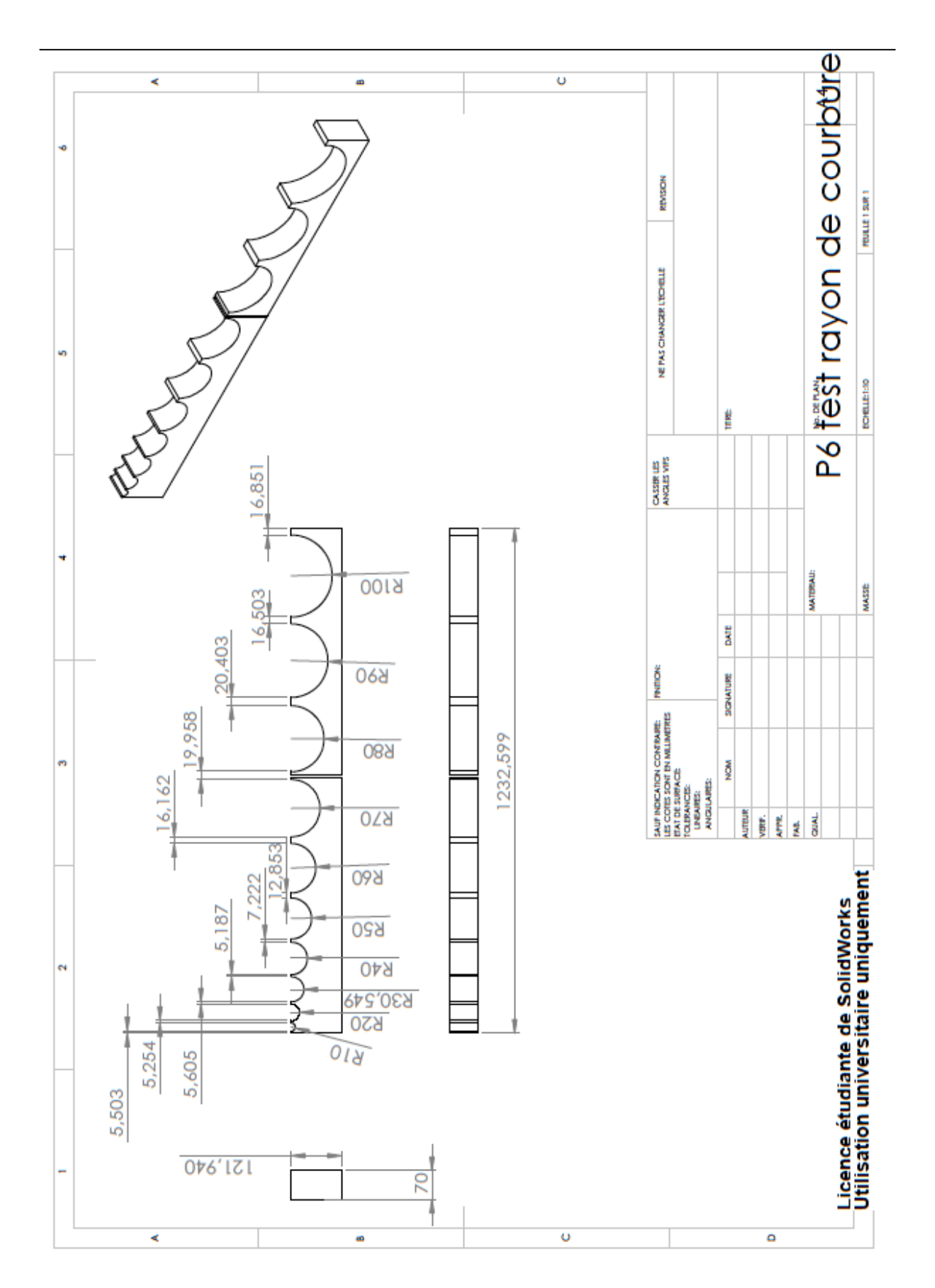